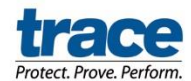

# Trace Integrated Install Guide

The appropriate Trace 2.0 installation file (32-bit, 64-bit) needs to be copied to the local machine or network location from our download location listed below.

<http://www.tracecommunication.com/trace-help>32 bit & 64-bit installers

Sample command string would look like the following: msiexec/i c:\YOURPATH\Trace.msi ADDLOCAL=PixCert,PrintDriver32,TraceVoice /l\*i "c:\logfile.log"/qn

**NOTE:** The command line property names **are** case sensitive, and will **ALWAYS** be **UPPERCASE** (a requirement of the Windows Installer technology). However, the property values are not case sensitive, unless otherwise indicated.

## **ALSO - If you specify the install parameters with the ADDLOCAL flag then you should specify EACH component to be installed, including the driver and browser plugin.**

ADDLOCAL=productA,productB,...(where "productA", "productB", etc. are the names of the products as represented in the installer package. Using this command line property will cause the installer to only install those products in the "ADDLOCAL" list. Omitting the "ADDLOCAL" command line property will cause all products to be installed. The list of valid values to use with the "ADDLOCAL" command line property is (exactly as typed below):

- **PixCert**
	- \* *PixCert Components***: PrintDriver32**
- **•** TraceVoice

**NOTE:** When using the ADDLOCAL command line parameter to install PixCert, you MUST also include PixCert's subfeature, PrintDriver32.

**OPTIONAL:** Below are the command line properties that can be used with the Trace client installers. These command line properties will be the last thing on the command line, after the installer package name. For example, the following command line would force the installation of Trace Voice and set communal mode on for PixCert:

msiexec /i c:\YOURPATH\trace.msi COMMUNALMODE=Y

#### **COMMUNALMODE=Y**

(sets the communal mode flag for PixCert in the skate.net.config file during install) (defaults to off if not used)

### **PX\_URL=<url>**

(where "<url>" equals the desired local url – sets the activation url in the skate.net.config file during install) (defaults to the url shipped with the product if not used)

#### **PX\_EXPRESS=Y**

(sets PixCert to operate in express mode)

#### **TV\_URL=<url>**

(where "<url>" equals the desired local url – sets the activation url for Trace Voice during install)

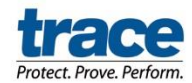

# Trace Integrated Install Guide

(defaults to the url shipped with the product if not used) NOTE: do not use this command line property pair without forcing a Trace Voice install as described above.

#### **PROXYSERVER=<serveraddress>**

(where "<serveraddress>" equals the address of the proxy server) (defaults to empty if not used)

### **PROXYBYPASS=Y/N**

(Y to not use any proxy settings – N (without proxy server above, instructs PixCert to attempt to use the IE default) (defaults to N if not used)

To check that the properties were properly assigned, use the desired command properties above, and then check the skate.net.config for PixCert or the applicationsettings.xml file for Trace Voice, after the install has completed. For example, if you push the PX\_URL property, the DefaultWSURL setting in the skate.net.config file should contain what was pushed on the command line, instead of the upload.pixcert.com URL.